# Aktivieren Sie Discovery-Bonjour auf dem Router der RV34x-Serie.  $\overline{a}$

## Ziel

Bonjour ist ein Diensterkennungsprotokoll, das zur automatischen Erkennung von Geräten und Diensten in IP-Netzwerken verwendet wird. Bonjour ermöglicht die automatische Zuweisung von IP-Adressen ohne DHCP-Servernamen (Dynamic Host Configuration Protocol), um die Adressumwandlung ohne DNS-Server (Domain Name System) und die Serviceerkennung ohne Verzeichnisserver durchzuführen. Wenn Bonjour aktiviert ist, zeichnet der Router regelmäßig Bonjour-Dienste für das gesamte lokale Netzwerk auf, um anzukündigen, dass ein RV34x-Router vorhanden ist und welche Services er bereitstellt.

Bonjour kann in bestimmten Virtual Local Area Networks (VLANs) aktiviert werden. Durch die Aktivierung von Bonjour in einem VLAN können Geräte in diesem VLAN die auf dem Router verfügbaren Bonjour-Services wie Hypertext Transmission Protocol (HTTP) oder Hypertext Transmission Protocol Secure (HTTPS) ermitteln.

Hinweis: Bonjour kündigt nur die auf Ihrem Router konfigurierten Standardservices an, wenn diese aktiviert sind. Wenn beispielsweise ein bestimmtes VLAN mit der ID 2 konfiguriert ist, können Geräte und Hosts im VLAN 2 die auf dem Router ausgeführten Bonjour-Services nur erkennen, wenn Bonjour speziell für VLAN 2 aktiviert wurde.

In diesem Artikel erfahren Sie, wie Sie Discovery Bonjour auf dem Router der Serie RV34x aktivieren können.

## Anwendbare Geräte

• Serie RV34x

## Softwareversion

● 1,0/01,16

## Discovery-Bonjour aktivieren

Schritt 1: Melden Sie sich beim webbasierten Dienstprogramm des Routers an, und wählen Sie Systemkonfiguration > Discovery-Bonjour aus.

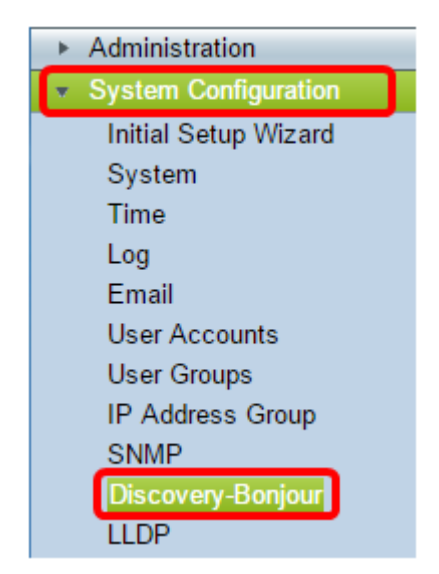

Schritt 2: Aktivieren Sie das Kontrollkästchen Enable Discovery-Bonjour, um Bonjour global zu aktivieren. Dieses Kontrollkästchen ist standardmäßig aktiviert.

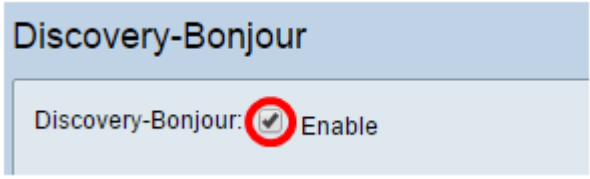

Schritt 3: (Optional) Wählen Sie in der Bonjour-Schnittstellensteuerungstabelle das spezifische VLAN aus, in dem Sie Bonjour aktivieren möchten, und aktivieren Sie das Kontrollkästchen.

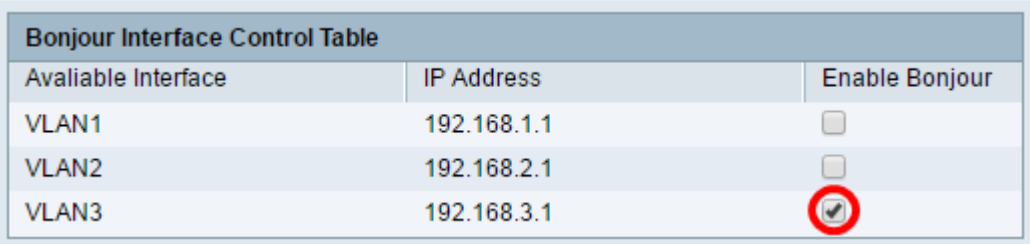

Schritt 4: Klicken Sie auf Übernehmen.

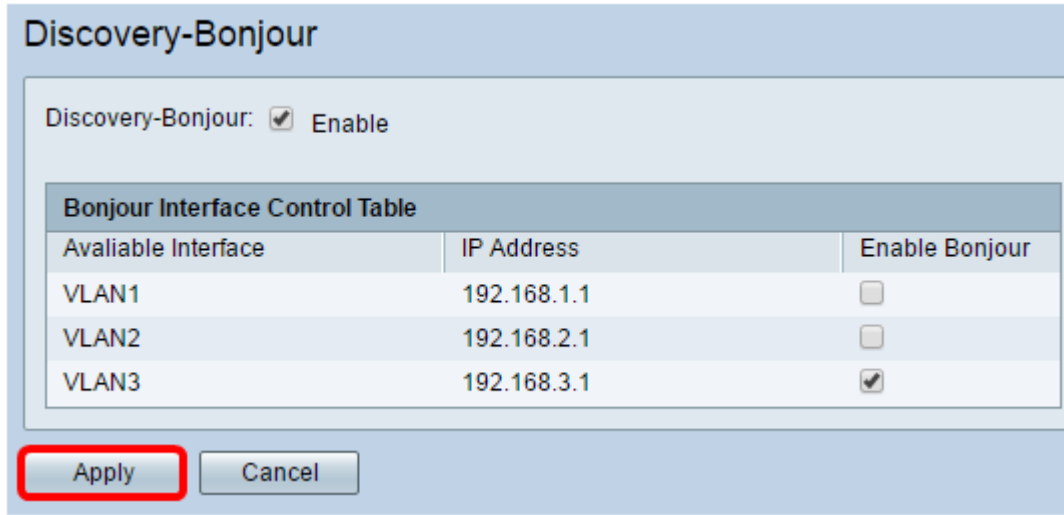

Sie sollten jetzt Discovery-Bonjour auf dem Router der Serie RV34x erfolgreich aktivieren.